IBM Security QRadar Incident Forensics Versión 7.3.0

# *Guía de consulta rápida de QRadar Packet Capture*

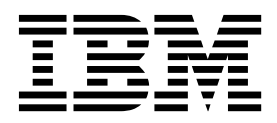

Antes de utilizar esta información y el producto al que da soporte, lea la información del apartado ["Avisos" en la página 7.](#page-12-0)

#### **Información sobre el producto**

**Nota**

Este documento corresponde a IBM QRadar Security Intelligence Platform V7.3.0 y a todos los releases subsiguientes a menos sea reemplazado por una versión actualizada de este documento.

## **Contenido**

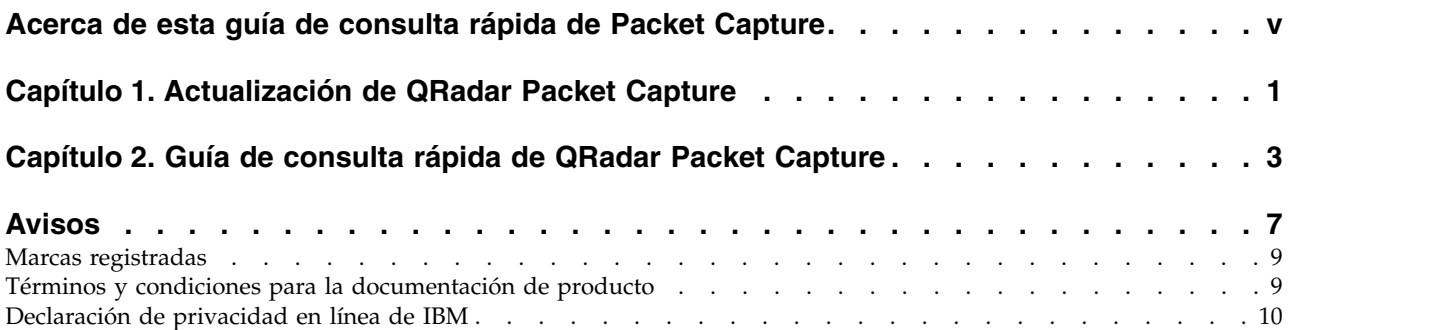

## <span id="page-4-0"></span>**Acerca de esta guía de consulta rápida de Packet Capture**

Esta documentación le proporciona la información de consulta rápida que necesita para instalar y configurar IBM® Security QRadar Packet Capture. QRadar Packet Capture está soportado por IBM Security QRadar.

#### **Público al que se dirige**

Los administradores del sistema responsables de la instalación de QRadar Packet Capture deben estar familiarizados con los conceptos de seguridad de red y las configuraciones de dispositivos.

#### **Documentación técnica**

Para buscar documentación del producto IBM Security QRadar en la biblioteca de productos de QRadar, consulte [Accessing IBM Security Documentation Technical](http://www.ibm.com/support/docview.wss?rs=0&uid=swg21614644) [Note](http://www.ibm.com/support/docview.wss?rs=0&uid=swg21614644) (www.ibm.com/support/docview.wss?rs=0&uid=swg21614644).

#### **Cómo ponerse en contacto con el servicio de soporte al cliente**

Para obtener información acerca de cómo ponerse en contacto con el servicio de soporte al cliente, consulte la [nota técnica sobre soporte y descarga](http://www.ibm.com/support/docview.wss?uid=swg21616144) (http://www.ibm.com/support/docview.wss?uid=swg21616144).

#### **Declaración de buenas prácticas de seguridad**

La seguridad de los sistemas de TI implica la protección de sistemas e información mediante la prevención, la detección y la respuesta a accesos indebidos desde dentro o fuera de la empresa. Un acceso indebido puede alterar, destruir o dar un uso inapropiado de la información o puede ocasionar daños o un uso erróneo de sus sistemas, incluidos los ataques a terceros. Ningún producto ni sistema de TI debe considerarse completamente seguro, y ningún producto, servicio o medida de seguridad por sí solo debe considerarse totalmente eficaz para evitar el acceso o el uso indebidos. Los sistemas, productos y servicios de IBM están diseñados como parte de un procedimiento global de seguridad de acuerdo con la legalidad vigente, lo que implica necesariamente procedimientos operativos adicionales, y pueden requerir otros sistemas, productos o servicios para ser más eficaces. IBM NO GARANTIZA QUE LOS SISTEMAS, PRODUCTOS O SERVICIOS SEAN INMUNES, O HAGAN QUE SU EMPRESA SEA INMUNE, A LAS CONDUCTAS MALICIOSAS O ILEGALES DE TERCEROS.

#### **Tenga en cuenta lo siguiente:**

El uso de este programa puede estar sujeto a diversas leyes o regulaciones, incluidas las relacionadas con la privacidad, la protección de datos, el empleo y las comunicaciones y el almacenamiento electrónicos. IBM Security QRadar solamente se puede utilizar con fines legales y de forma legal. El cliente se compromete a utilizar este Programa de acuerdo con las leyes, disposiciones y políticas aplicables, y asume toda la responsabilidad de su cumplimiento. El licenciatario declara que obtendrá o ha obtenido los consentimientos, permisos o licencias necesarios para permitir el uso legal de IBM Security QRadar.

## <span id="page-6-0"></span>**Capítulo 1. Actualización de QRadar Packet Capture**

Para actualizar de QRadar Packet Capture V7.2.8 a V7.3.0, instale un fixpack de software acumulativo en una aplicación de QRadar Packet Capture. La versión de software que está instalada en la aplicación debe ser la compilación 7.2.6.241.

#### **Procedimiento**

- 1. Asegúrese de que no hay captura de paquetes ni actividades de búsqueda en curso.
- 2. Utilice SSH para iniciar la sesión en el sistema como usuario root.
- 3. Descargue el fixpack 7.3.0-QRadar-PCAP-build<número\_compilación>.sfs de [IBM Fix Central](http://www.ibm.com/support/fixcentral/) (http://www.ibm.com/support/fixcentral/)
- 4. Copie el fixpack en el directorio /tmp.

Si el espacio en el directorio /tmp es limitado, copie el fixpack en otra ubicación que tenga espacio suficiente.

5. Cree el directorio /updates tecleando el mandato siguiente:

mkdir -p /updates

6. Utilice el mandato **cd** para situarse en el directorio en el que ha copiado el archivo de fixpack.

cd /tmp

7. Para montar el archivo de fixpack en el directorio updates, teclee el mandato siguiente:

mount -o loop -t squashfs 7.3.0-QRadar-PCAPbuild<número compilación>.sfs /updates

8. Para ejecutar el instalador para el fixpack, cambie el directorio al directorio /updates y teclee el mandato siguiente:

sh installer.sh

9. Reinicie el sistema.

## <span id="page-8-0"></span>**Capítulo 2. Guía de consulta rápida de QRadar Packet Capture**

Para poder capturar paquetes, debe configurar valores de red y de conexión de IBM Security QRadar Packet Capture.

#### **Lista de compatibilidad de Intel SFP+ y SFP**

El dispositivo de QRadar Packet Capture solo tiene un puerto de captura (DNA0). El dispositivo de QRadar Packet Capture no está equipado con un transceptor de conectable de formato pequeño por lo que debe instalar un SFP+ 10G o un SFP 1G (RJ45 de cobre) en el puerto de captura.

Para comprar módulos SFP para el dispositivo QRadar Packet Capture, consulte los sitios web de proveedor siguientes:

- [Sitio web de Digi-Key](http://www.digikey.com) (http://www.digikey.com)
- v [Sitio web de Mouser Electronics](http://www.mouser.com) (http://www.mouser.com)
- v [Sitio web de CDW](http://www.cdw.com) (http://www.cdw.com)
- [Sitio web de Newegg](https://www.newegg.com) (https://www.newegg.com)
- v [Sitio web de Amazon](http://amazon.com) (http://amazon.com)

Una vez instalado el SFP 1G, trunca la tasa de captura a 1 Gbps.

Para tener varias conexiones de 1G, puede poner un conmutador o un agregador delante de donde el puerto de salida de 10G entra en el puerto de SFP+ 10G de QRadar Packet Capture. Como resultado, tendrá varios puertos de 1Gb agregados en la interfaz de 10G SFP+ de QRadar Packet Capture.

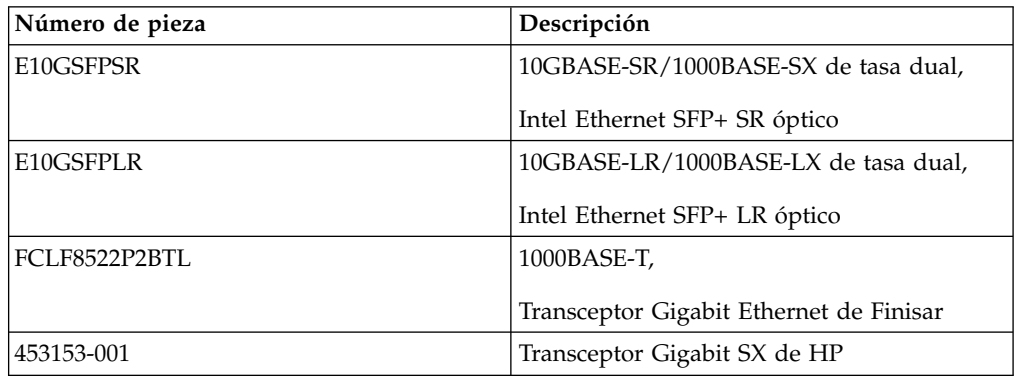

La lista siguiente muestra los requisitos de módulo SFP+ y SFP:

#### **Configuración de red**

Para configurar inicialmente la red, son necesarios un monitor, un teclado y una conexión Ethernet a un puerto interno. De forma predeterminada, el sistema tiene puertos DHCP activos.

Si sabe la dirección IP del puerto Ethernet que se está utilizando, vaya a [Iniciar](#page-11-0) [grabación.](#page-11-0)

1. Proporcione una conexión de red para el acceso remoto al servidor. Proporcione una conexión Ethernet a uno de los puertos Ethernet integrados eth2, eth3 o eth4, tal que se muestra en el diagrama siguiente.

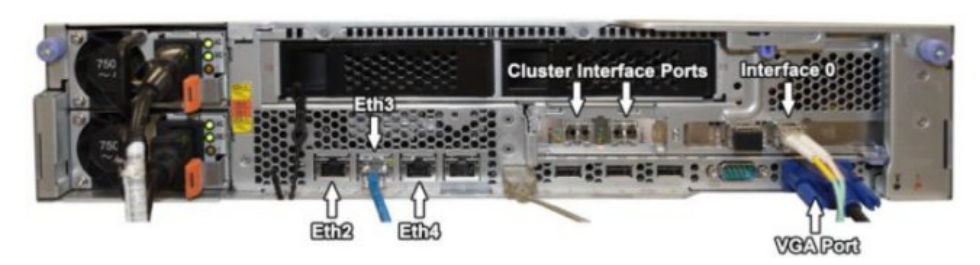

2. Proporcione una conexión de red para la captura de red. Proporcione conexiones de fibra 10G mediante los puertos de interfaz 0 que se muestran en el diagrama siguiente.

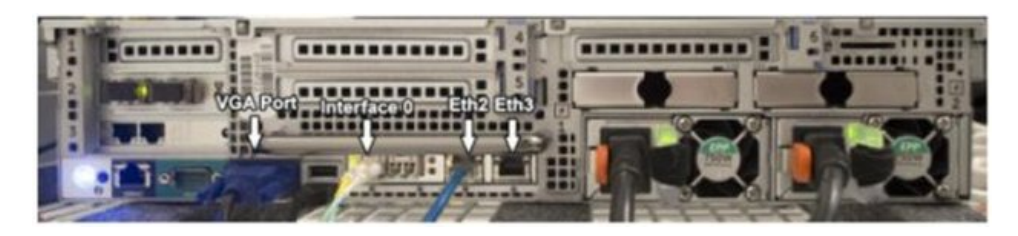

**Importante:** Asegúrese de que haya tráfico por las conexiones. Para capturar tráfico, debe utilizar un puerto Tap o SPAN (duplicado). Cuando utiliza un puerto SPAN en un conmutador, si el conmutador asigna una prioridad menor al puerto SPAN, se podrían eliminar algunos paquetes.

3. Utilice SSH y el puerto 4477 para iniciar la sesión como usuario root.

El nombre de usuario predeterminado es: root. La contraseña predeterminada es: P@ck3t08..

4. Registre la dirección IP.

Después de iniciar una sesión, abra un terminal y emita el mandato siguiente: #ifconfig -a

Este mandato proporciona la dirección IP del puerto Ethernet que está conectado.

**Nota:** Para obtener información acerca del establecimiento de una dirección IP estática, consulte la publicación *Guía del usuario de IBM Security QRadar Packet Capture*.

5. Pruebe la conexión.

Para probar la conexión, ejecute un mandato ping para la red interna o inicie una sesión remota mediante SSH en el puerto 4477. Asegúrese de que haya una conexión satisfactoria antes de continuar.

#### **Conecte el clúster**

Una vez que haya conectado satisfactoriamente la red al sistema autónomo o maestro, conecte el dispositivo de captura de paquetes maestro a los dispositivos de Nodo de datos de QRadar Packet Capture. Si solo tiene un sistema de captura de paquetes autónomo, este paso no es necesario.

1. Consulte el diagrama de hardware para el dispositivo de captura de paquetes.

v Conexión del dispositivo de captura de paquetes maestro IBM System x3650 M4 y el Nodo de datos de QRadar Packet Capture

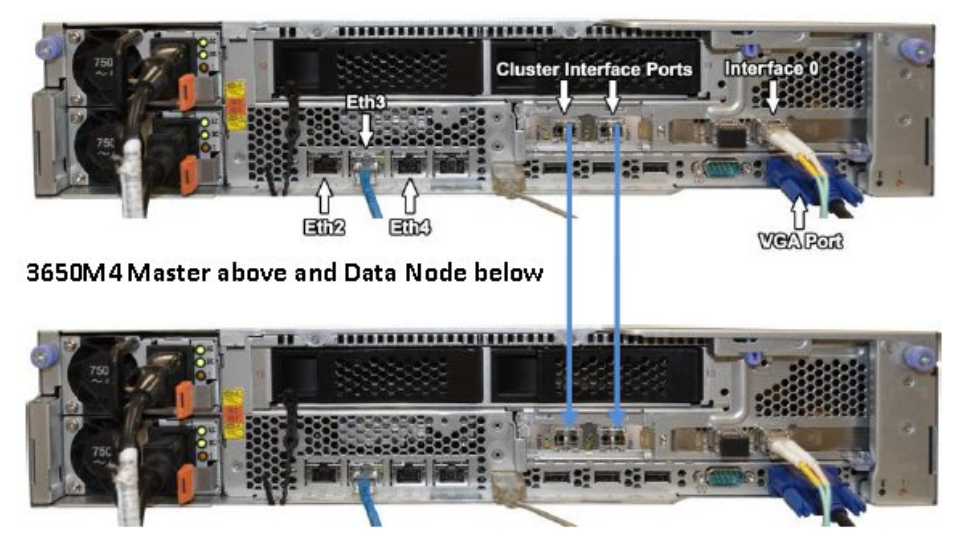

v Dispositivo de captura de paquetes Dell R730 y Nodo de datos de QRadar Packet Capture

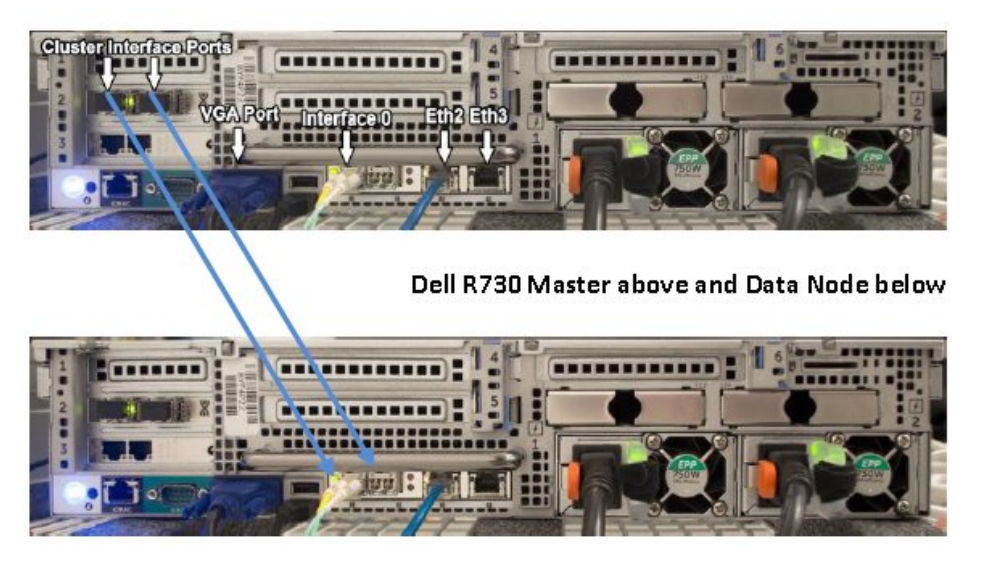

- 2. En la parte posterior del dispositivo de captura de paquetes, conecte el puerto de interfaz de clúster de la izquierda del maestro con el puerto de interfaz de clúster de la izquierda del primer nodo de datos, tal como indican las flechas de los diagramas precedentes.
- 3. Si hay un segundo nodo de datos, conecte el puerto de interfaz de clúster de la derecha del maestro con el puerto de interfaz de la derecha del segundo nodo de datos.
- 4. En un terminal del sistema maestro, compruebe las conexiones con una prueba ping:

```
ping 1.1.1.2
ping 2.2.2.2
```
- 5. Si no recibe una respuesta de ping, intercambie las conexiones de cable solo en las interfaces de nodo de datos.
	- v Si solo se conecta un nodo de datos, solo un ping debe responder satisfactoriamente.

v Si después de conectar los cables sigue sin haber respuesta de la prueba ping, pase los cables de la tarjeta de interfaz de red del nodo de datos a la segunda tarjeta de interfaz de red Ethernet óptica instalada (si hay una) y repita la prueba ping.

#### <span id="page-11-0"></span>**Iniciar el registro**

Una vez que haya una conexión de red satisfactoria con el sistema, puede empezar a registrar paquetes de red en disco y ver estadísticas sobre el tráfico de una red.

- 1. Abra un navegador web y acceda al dispositivo:
- https://*Dirección\_IP\_PCAP*:41390
- 2. Inicie una sesión utilizando la información de usuario siguiente:

**Usuario**: continuum

**Contraseña**: P@ck3t08..

- 3. Habilite cada nodo de datos (slave) que ha conectado físicamente.
- 4. Inicie el registro.

Una vez que haya iniciado la sesión y habilitado los nodos de datos, vaya a la página **Estado de captura** y pulse **Iniciar captura**.

**Nota:** Cuando la captura comienza, se muestra una ventana de estadísticas que contiene todos los detalles de la captura.

## <span id="page-12-0"></span>**Avisos**

Esta información se ha desarrollado para productos y servicios ofrecidos en Estados Unidos.

Es posible que IBM no ofrezca en otros países los productos, servicios o características que se describen en este documento. Póngase en contacto con el representante local de IBM, que le informará sobre los productos y servicios disponibles actualmente en su área. Cualquier referencia a un producto, programa o servicio de IBM no pretende indicar ni implicar que solo pueda utilizarse dicho producto, programa o servicio de IBM. En su lugar, puede utilizarse cualquier producto, programa o servicio funcionalmente equivalente que no infrinja ninguno de los derechos de propiedad intelectual de IBM. No obstante, es responsabilidad del usuario evaluar y verificar el funcionamiento de cualquier producto, programa o servicio que no sea de IBM.

IBM puede tener patentes o solicitudes de patente en tramitación que abarquen la materia descrita en este documento. La posesión de este documento no le confiere ninguna licencia sobre dichas patentes. Puede enviar consultas sobre licencias, por escrito, a:

IBM Director of Licensing IBM Corporation North Castle Drive Armonk, NY 10504-1785, EE. UU.

Para consultas sobre licencias en las que se solicite información sobre el juego de caracteres de doble byte (DBCS), póngase en contacto con el departamento de Propiedad intelectual de IBM de su país o envíe las consultas, por escrito, a:

Intellectual Property Licensing Legal and Intellectual Property Law IBM Japan Ltd. 19-21, Nihonbashi-Hakozakicho, Chuo-ku Tokyo 103-8510, Japón

INTERNATIONAL BUSINESS MACHINES CORPORATION PROPORCIONA ESTA PUBLICACIÓN "TAL CUAL", SIN GARANTÍAS DE NINGUNA CLASE, NI EXPLÍCITAS NI IMPLÍCITAS, INCLUIDAS, PERO SIN LIMITARSE A, LAS GARANTÍAS IMPLÍCITAS DE NO INFRACCIÓN, COMERCIALIZACIÓN O IDONEIDAD PARA UNA FINALIDAD DETERMINADA. Algunas legislaciones no contemplan la declaración de limitación de responsabilidad, ni implícita ni explícita, en determinadas transacciones, por lo que cabe la posibilidad de que esta declaración no sea aplicable en su caso.

Esta información podría incluir imprecisiones técnicas o errores tipográficos. Periódicamente se realizan cambios en la información aquí contenida; estos cambios se incorporarán en nuevas ediciones de la publicación. IBM puede efectuar mejoras o cambios en los productos o programas descritos en esta publicación en cualquier momento y sin previo aviso.

Cualquier referencia hecha en esta publicación a sitios web que no pertenecen a IBM se proporciona sólo por comodidad del usuario y de ninguna forma supone la promoción de esos sitios web. Los materiales de dichos sitios web no forman parte de los materiales para este producto de IBM y el uso de dichos sitios web corre a cuenta y riesgo del Cliente.

IBM puede utilizar o distribuir la información que se le proporcione del modo que estime apropiado sin incurrir por ello en ninguna obligación con el remitente.

Los titulares de licencias de este programa que deseen obtener información sobre el mismo con el fin de permitir:(i) el intercambio de información entre programas creados de forma independiente y otros programas (incluido éste) y (ii) el uso mutuo de la información que se haya intercambiado, deberán ponerse en contacto con:

IBM Director of Licensing IBM Corporation North Castle Drive, MD-NC119 Armonk, NY 10504-1785 US

Dicha información puede estar disponible, sujeta a los términos y condiciones correspondientes, incluyendo, en algunos casos, el pago de una tarifa.

IBM proporciona el programa bajo licencia descrito en este documento y todo el material bajo licencia disponible para el mismo bajo los términos del contrato de cliente IBM, el contrato internacional de licencia de programa de IBM o cualquier acuerdo equivalente entre las partes.

Los ejemplos de datos de rendimiento y de clientes mencionados se incluyen sólo por razones ilustrativas. Los resultados de rendimiento reales pueden variar en función de configuraciones y condiciones operativas específicas.

La información relacionada con productos que no son de IBM se ha obtenido de los proveedores de dichos productos, de sus anuncios publicados o de otras fuentes disponibles públicamente. IBM no ha probado esos productos y no puede confirmar la precisión del rendimiento, compatibilidad o cualquier otra declaración relacionada con los productos que no son de IBM. Las preguntas relativas a las prestaciones de los productos que no son de IBM deberán dirigirse a los proveedores de dichos productos.

Las declaraciones referentes a acciones e intenciones futuras de IBM pueden cambiar o ser retiradas sin previo aviso y solamente representan objetivos.

Todos los precios de IBM mostrados son precios de venta al público sugeridos por IBM, son actuales y están sujetos a cambio sin previo aviso. Los precios de los distribuidores pueden variar.

Esta información contiene ejemplos de datos e informes utilizados en operaciones empresariales cotidianas. Para ilustrarlos de la manera más completa posible, los ejemplos incluyen los nombres de personas, empresas, marcas y productos. Todos estos nombres son ficticios y cualquier similitud con nombres reales de personas o empresas es pura coincidencia.

#### <span id="page-14-0"></span>**Marcas registradas**

IBM, el logotipo de IBM e ibm.com son marcas registradas o marcas comerciales registradas de International Business Machines Corp., registradas en muchas jurisdicciones de todo el mundo. Otros nombres de productos y servicios pueden ser marcas registradas de IBM u otras empresas. Hay disponible una lista actual de marcas registradas de IBM en la web, en sección "Copyright and trademark information" de [www.ibm.com/legal/copytrade.shtml.](http://www.ibm.com/legal/copytrade.shtml)

## **Términos y condiciones para la documentación de producto**

Se otorga permiso para el uso de estas publicaciones si se cumplen estos términos y condiciones.

#### **Aplicabilidad**

Estos términos y condiciones se añaden a los términos de uso del sitio web de IBM.

#### **Uso personal**

Puede reproducir estas publicaciones para su uso personal no comercial, siempre que se conserven todos los avisos de propiedad. No se permite la distribución, la exhibición o la realización de trabajos derivados de estas publicaciones, total o parcialmente, sin consentimiento explícito por parte de IBM.

#### **Uso comercial**

Puede reproducir, distribuir y visualizar estas publicaciones solamente en su empresa a condición de que se conserven todos los avisos de propiedad. No puede realizar trabajos derivados de estas publicaciones ni reproducir, distribuir o visualizar estas publicaciones, o cualquier parte de ellas fuera de su empresa, sin el consentimiento explícito de IBM.

#### **Derechos**

A excepción de lo especificado expresamente en este permiso, no se concede ningún otro permiso, licencia o derecho, ni explícito ni implícito, para la información o los datos, el software ni ninguna otra propiedad intelectual que contenga.

IBM se reserva el derecho de retirar los permisos concedidos siempre que, a su discreción, el uso de las publicaciones vaya en detrimento de su interés o, según determine IBM, las instrucciones anteriores no se sigan correctamente.

No puede descargar, exportar ni volver a exportar esta información sino cumple totalmente la totalidad de las leyes y normas aplicables, incluidas las referentes a la exportación de Estados Unidos.

IBM NO GARANTIZA EL CONTENIDO DE ESTA PUBLICACIÓN. LAS PUBLICACIONES SE SUMINISTRAN "TAL CUAL", SIN GARANTÍAS DE NINGÚN TIPO, NI EXPLÍCITAS NI IMPLÍCITAS, INCLUYENDO LAS GARANTÍAS IMPLÍCITAS DE COMERCIALIZACIÓN O IDONEIDAD PARA UN PROPÓSITO DETERMINADO, SIN LIMITARSE A ELLAS.

### <span id="page-15-0"></span>**Declaración de privacidad en línea de IBM**

Los productos de software de IBM, incluido el software que se ofrece como soluciones de servicio (Ofertas de software), pueden utilizar cookies u otras tecnologías para recopilar información de uso del producto, ayudar a mejorar la experiencia del usuario final, ajustar las interacciones con el usuario final o para otros fines. En muchos casos, las Ofertas de software no recopilan información de identificación personal. Algunas de nuestras Ofertas de software pueden ayudarle a recopilar información de identificación personal. Si esta Oferta de software utiliza cookies para recopilar información de identificación personal, a continuación se define información sobre el uso de cookies de esta oferta.

En función de las configuraciones desplegadas, esta Oferta de software puede utilizar cookies de sesión que recopilan el ID de sesión de cada usuario para la gestión y autenticación de sesiones. Estas cookies se pueden inhabilitar, pero si se inhabilitan también se elimina la función que estas cookies habilitan.

Si las configuraciones desplegadas para esta oferta de software le ofrecen como cliente la posibilidad de recopilar información de identificación personal de los usuarios finales mediante cookies y otras tecnologías, debe buscar asesoramiento jurídico sobre la legislación aplicable a esa recopilación de datos, que incluye cualquier requisito de aviso y consentimiento.

Para obtener más información sobre el uso de diversas tecnologías, incluidos los cookies, para estos fines, consulte la política de privacidad de IBM en <http://www.ibm.com/privacy>y la declaración de privacidad en línea de IBM en [http://www.ibm.com/privacy/details,](http://www.ibm.com/privacy/details/us/en/) la sección titulada "Cookies, Web Beacons and Other Technologies" y la declaración "IBM Software Products and Software-as-a-Service Privacy Statement" en [http://www.ibm.com/software/info/product-privacy.](http://www.ibm.com/software/info/product-privacy)

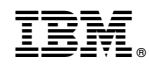

Impreso en España